## eLogo Signer Uygulamasını Kurma

eLogo Signer Uygulaması'nı kurmak için izlenen adımlar aşağıdaki gibidir:

Uygulamanın bilgisayara indirilmesi için, sol alandaki ağaçta bulunan "İndirmeler" menüsündeki "E-İmza Uygulaması" seçeneği kullanılır.

İnen uygulama üzerinde çift tıklandığında açılacak olan Kurulum Sihirbazı penceresinde İleri düğmesine basılır.

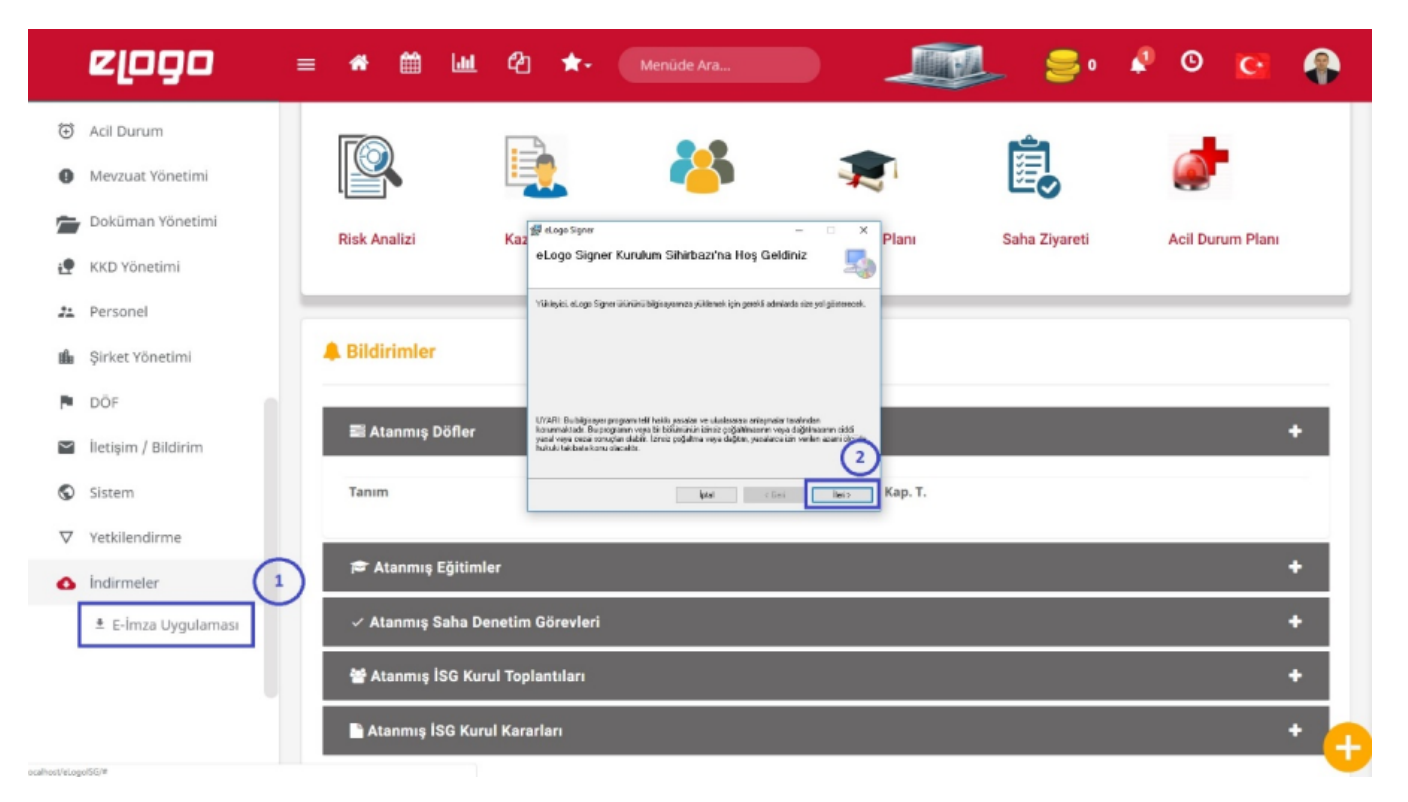

Gelecek olan Yükleme Klasörünü Seçin penceresinde İleri düğmesine basılır.

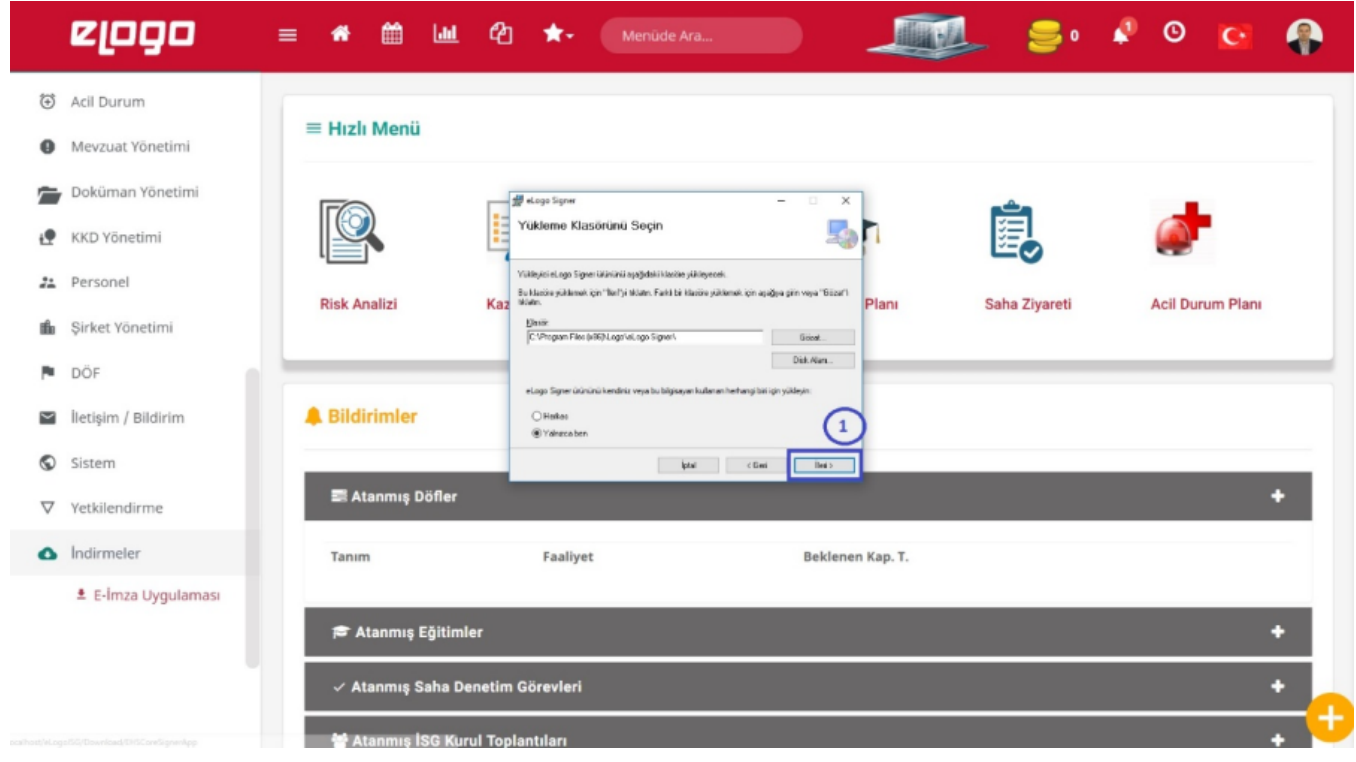

Yüklemeyi Onayla penceresinde uygulamanın bilgisayara inmesi hazırdır ve İleri düğmesine basılarak yükleme başlatılır.

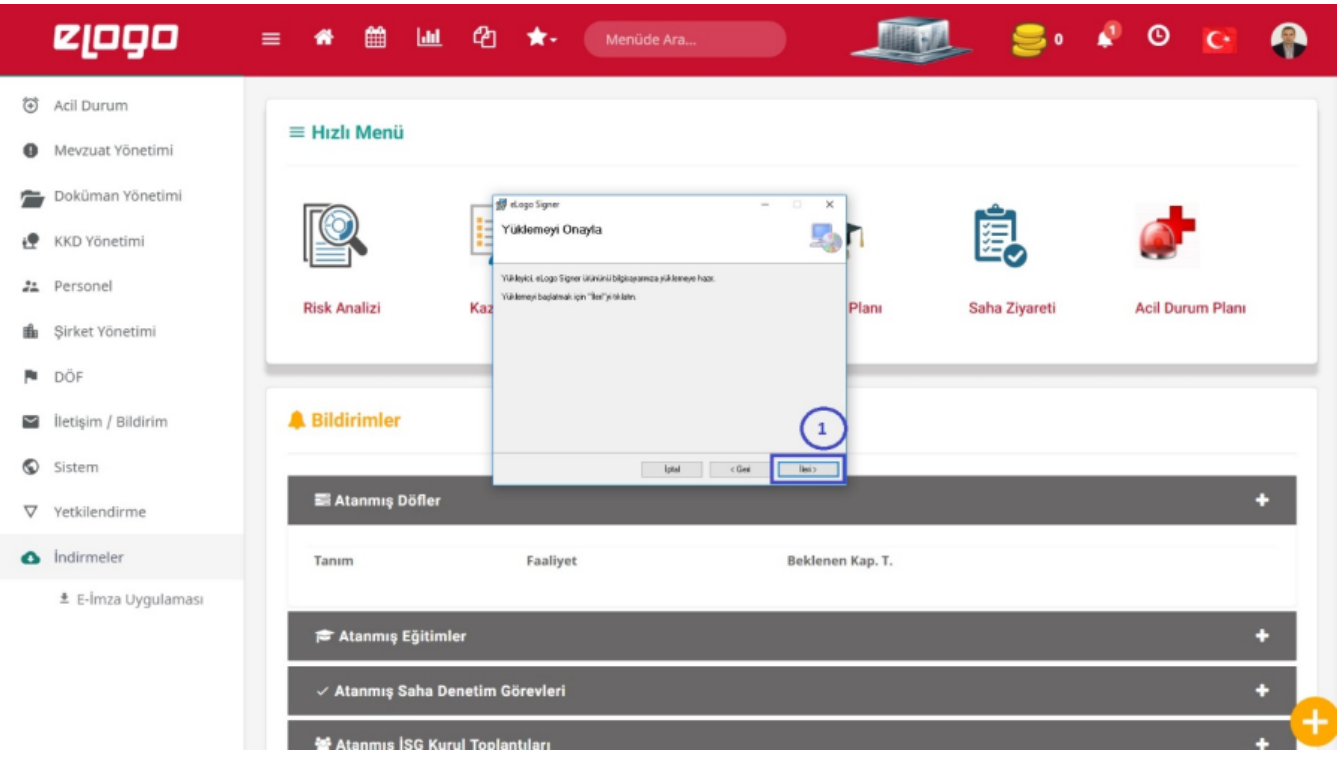

Yükleme Tamamlandı penceresinde bilgisayarın yeniden başlatılacağı mesajı uyarısı alınır.

Ok düğmesine basmadan önce tüm işlem yapılan dokümanlar kaydedilmeli ve çalışan uygulamalar kapatılmalıdır.

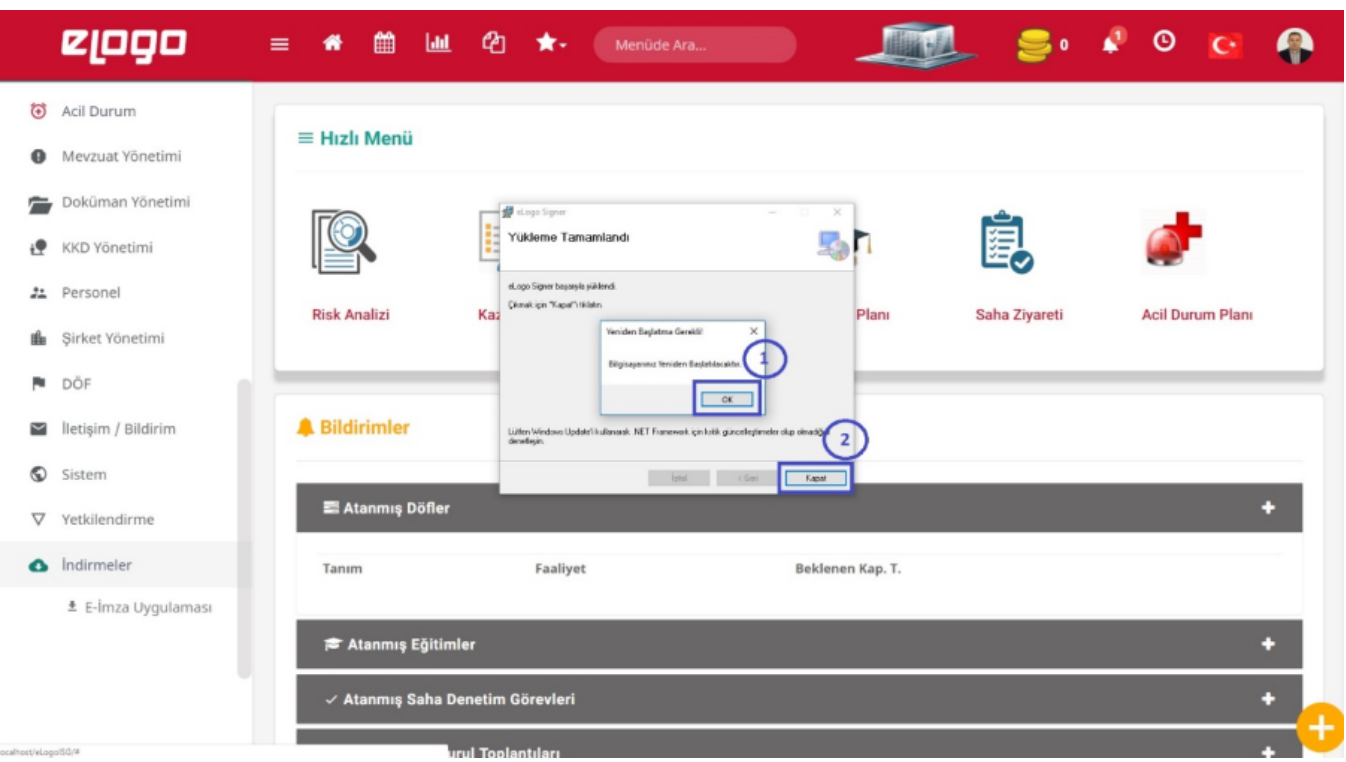

Uygulamanın başarılıyla yüklenmesi ile birlikte "Kurulum Tamamlandı" mesajı alınır.

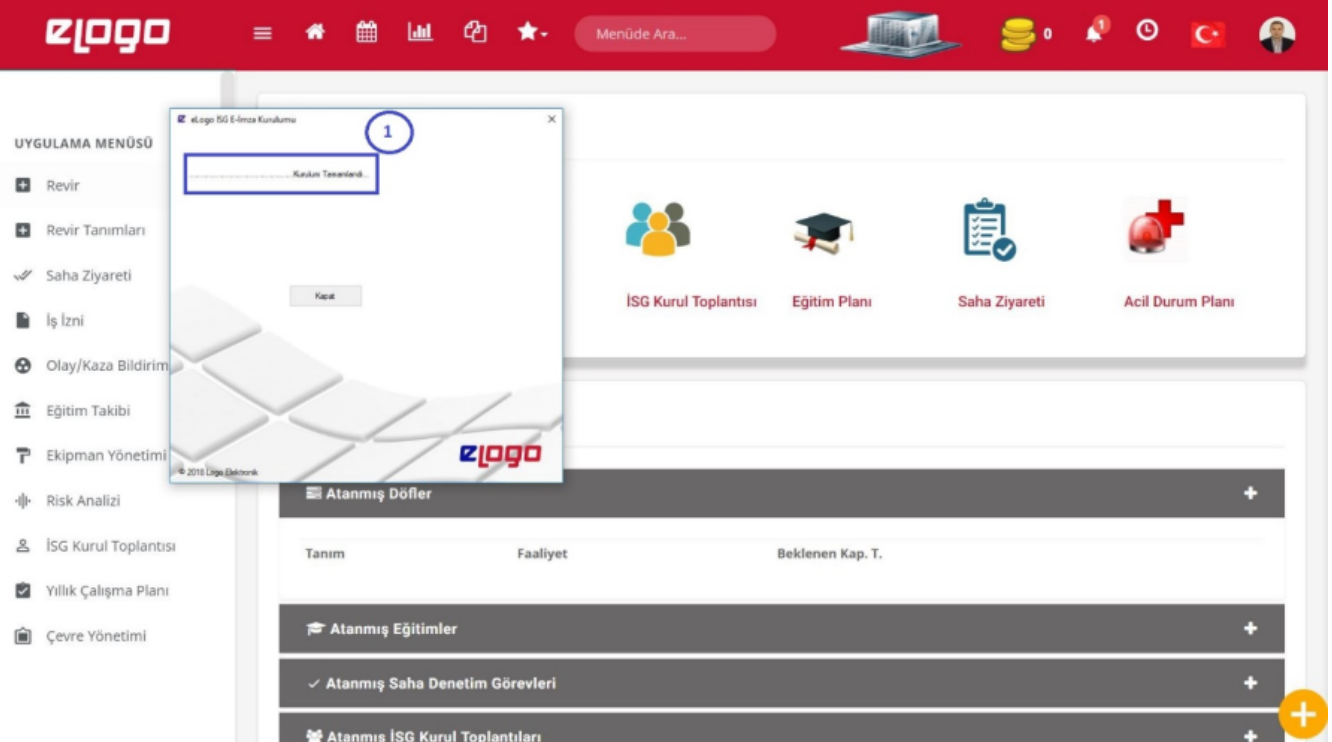

Uygulamadaki E-imza bilgilerini görmek için bilgisayarın sağ alt köşesinde yer alan "Gizli Simgeleri Göster (Show Hidden İcons)" menüsü kullanılır.

eLogo Signer E-İmza Uygulaması üzerinde "Göster" düğmesine basılır.

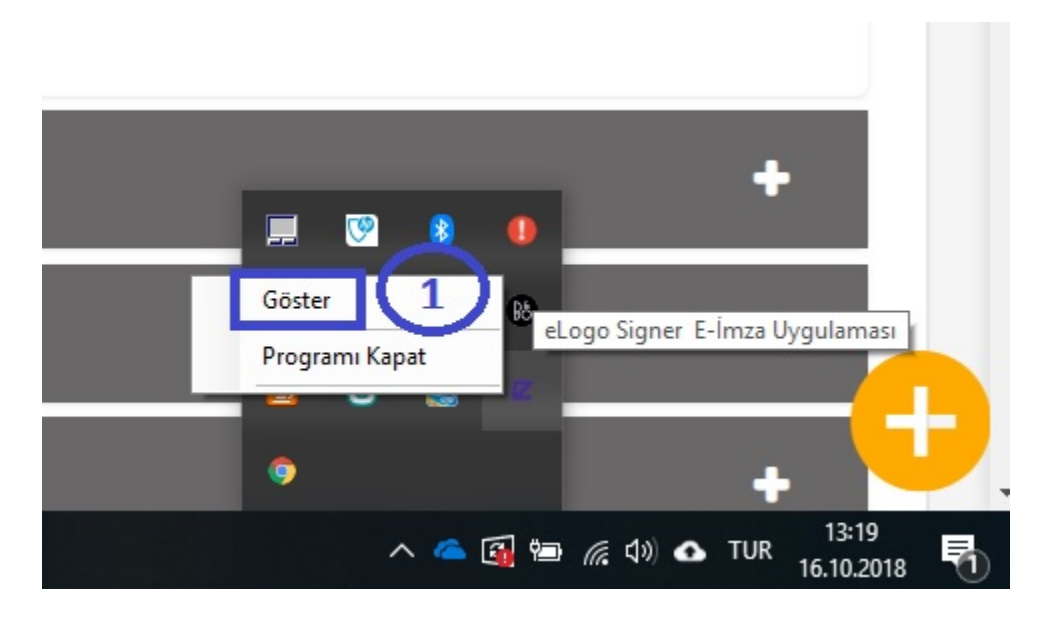

Gelecek olan ekranda E-İmza Bilgileri Getir düğmesine basılır.

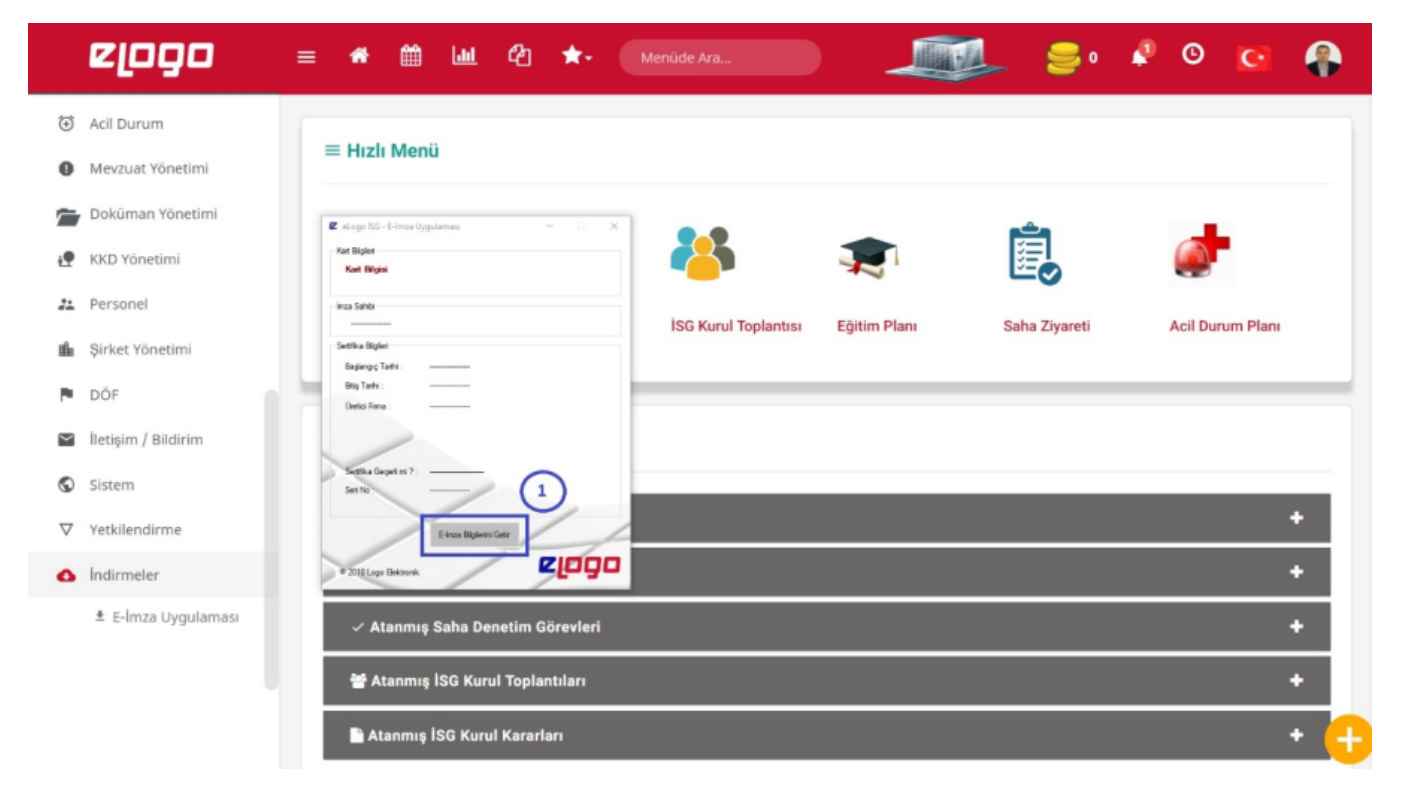

Uygulamanın sağ üst köşesinde yer alan Profil İşlemleri menüsünden Profil seçeneği ile Medula Sistemi'ne [\(https:](https://medeczane.sgk.gov.tr/eczane/login.jsp) [//medeczane.sgk.gov.tr/eczane/login.jsp\)](https://medeczane.sgk.gov.tr/eczane/login.jsp) giriş yapılan "Medula Kullanıcı Adı", "Medula Şifre", "Medula Sistemindeki Kayıtlı Branş Kodu" ve "E-İmza Pin Kodu" bilgileri girilir ve Kaydet düğmesi ile kaydedilir.

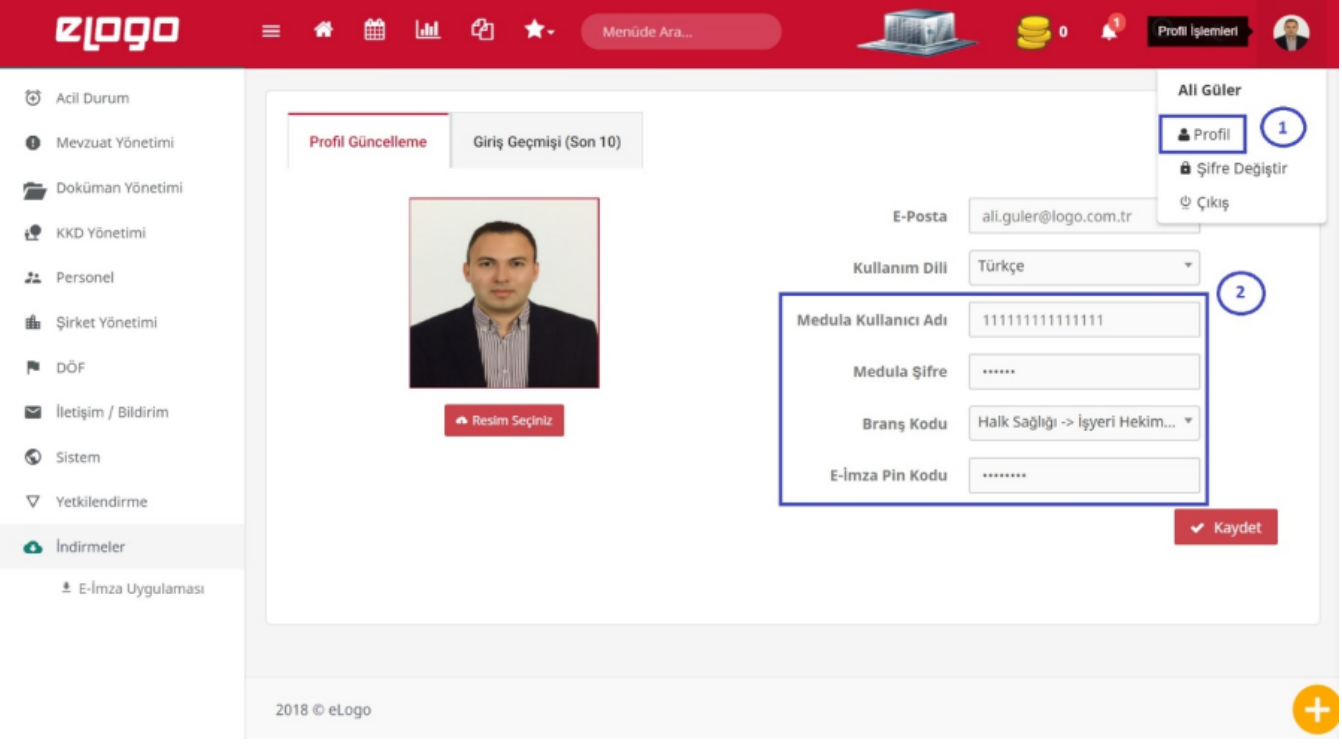

Menü ağacında Şirketler Yönetimi menüsünde bulunan Lokasyonlar seçeneği ile lokasyonlar listelenir.

Listelenen lokasyon satırındaki Düzenle düğmesi ile ilgili lokasyon üzerinde değişiklik yapılır.

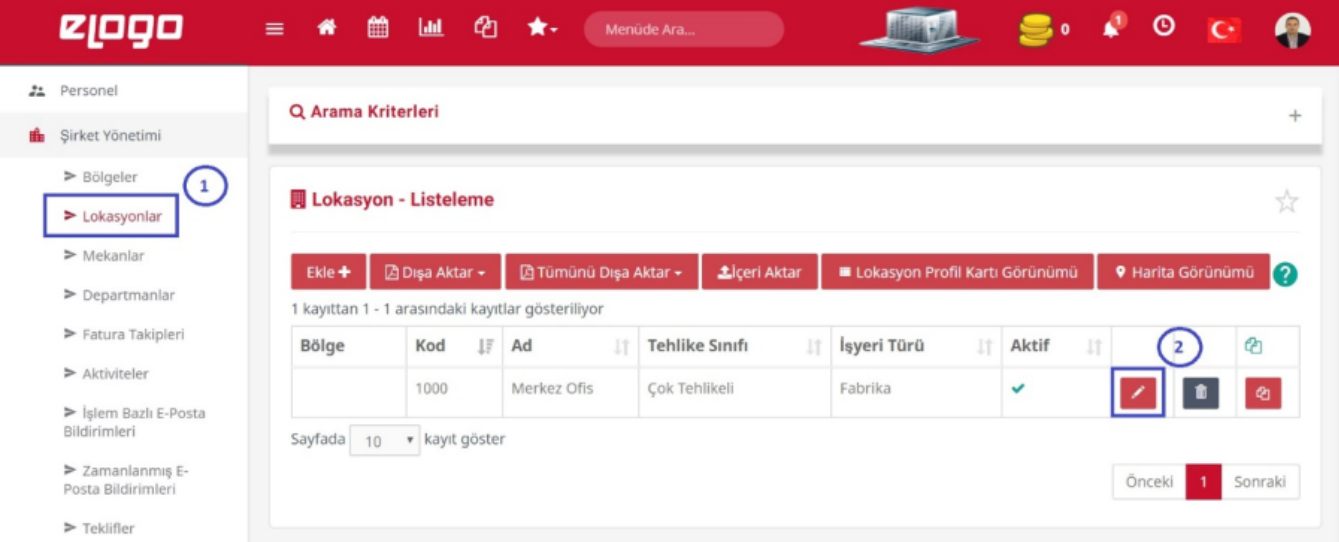

Tesis Kodu alanı için 11 + Lokasyonun İl Plaka Kodu + 9903 girilir. Örneğin İstanbul için 11 + 34 +9903 = 11349903 şeklinde giriş yapılır.

Şehir alanından ise ilgili lokasyonun İl'i seçilir ve kaydedilir.

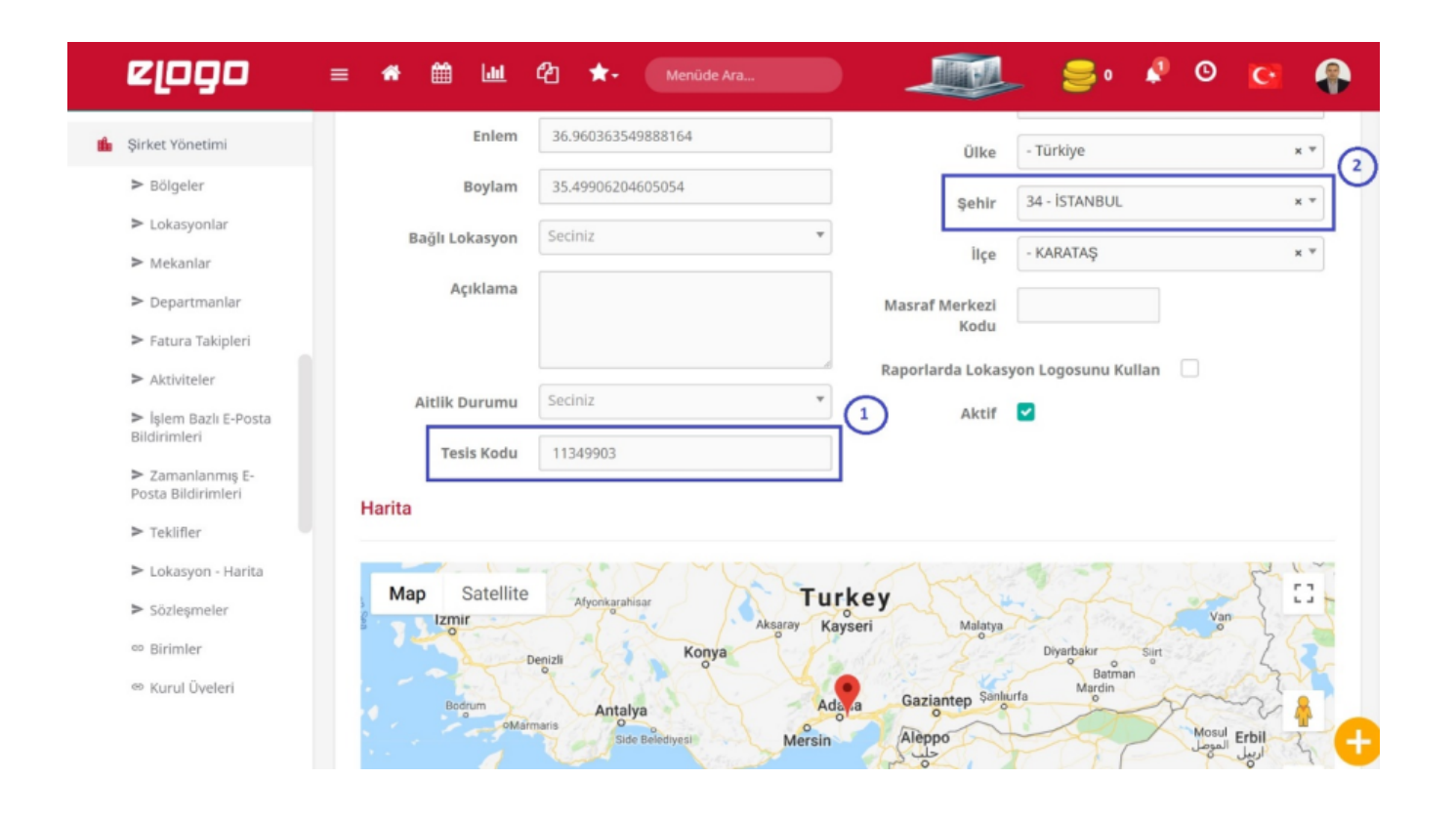

Eğer tüm bu işlemler başarı ile yapıldıysa, e-imza ile eLogo İSG Yazılımı – Poliklinik Muayeneleri'nde bir e-reçete düzenlenebilir.